# Un primo kernel di prova

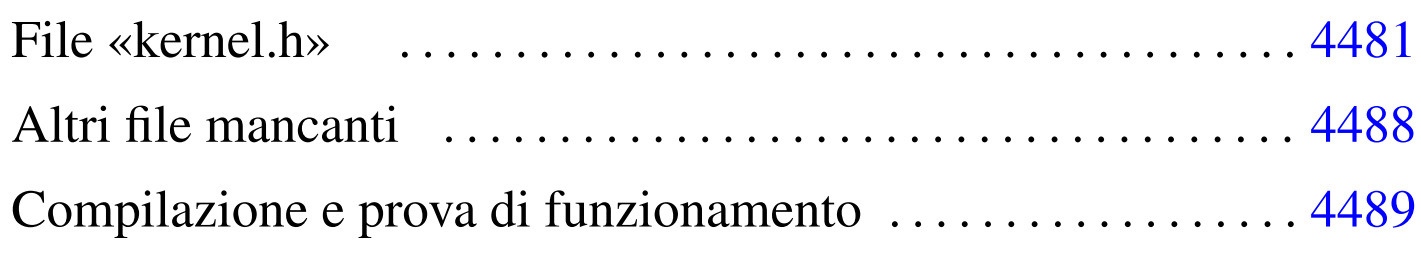

#### [kern](#page-0-2)el.h 4481 [ke](#page-7-1)rnel\_boot.s 4481 kernel\_memory.c 4481 Exit.s 4488

Avviando il sistema con GRUB 1 o con un altro programma conforme alle specifiche *multiboot*, il kernel dovrebbe trovarsi già in un contesto funzionante in modalità protetta, utilizzando tutta la memoria in modo lineare (ovvero senza suddivisione in segmenti). Pertanto, per visualizzare qualcosa sullo schermo non è indispensabile il passare subito alla preparazione della tabella GDT, cosa che consente di verificare se i file già preparati sono corretti.

In queste sezioni vengono descritti altri file del sistema in fase di sviluppo, ma in particolare 'kernel\_main.c' non è ancora nella sua impostazione definitiva, per consentire una verifica provvisoria del lavoro.

<span id="page-0-2"></span><span id="page-0-1"></span><span id="page-0-0"></span>File «kernel.h»

Il file di intestazione 'kernel.h' viene usato soprattutto per definire le funzioni principali del kernel, ma si possono notare, in coda, delle funzioni che in realtà non esistono, corrispondenti a simboli generati attraverso il «collegatore» (il *linker*). Queste funzioni fantasma servono solo per consentire l'individuazione degli indirizzi rispettivi, così da sapere come è disposto in memoria il kernel.

«

Listato u168.1. './05/include/kernel/kernel.h'

```
|#ifndef _KERNEL_H
|#define _KERNEL_H 1
|#include <restrict.h>
|#include <kernel/multiboot.h>
|#include <kernel/os.h>
|//
|// Funzioni principali da cui inizia l'esecuzione del kernel.
|//
void kernel boot (void);
void kernel_main (unsigned long magic, multiboot_t *info);
void kernel_memory (multiboot_t *info);
void kernel_memory_show (void);
|//
|// Simboli di riferimento inseriti dallo script di LD (linker script).
|// Vengono dichiarate qui come funzioni, solo per comodità, ma servono
|// solo per individuare le posizioni utilizzate dal kernel nella memoria
|// fisica, così da poter costruire poi una tabella GDT decente.
|//
void k_mem_total_s (void);
void k mem text s (void);
void k_mem_text_e (void);
void k_mem_rodata_s (void);
void k mem rodata e (void);
void k_mem_data_s (void);
void k_mem_data_e (void);
void k_mem_bss_s (void);
void k_mem_bss_e (void);
void k_mem_total_e (void);
|#endif
```
La funzione *kernel\_boot()* è quella responsabile dell'avvio ed è scritta necessariamente in linguaggio assemblatore. Si trova contenuta nel file 'kernel\_boot.s', assieme alla dichiarazione dell'impronta di riconoscimento *multiboot* e alla collocazione dello spa-

zio usato per la pila dei dati (l'unica pila che questo piccolo sistema utilizzi). È attraverso la configurazione del collegatore, nel file 'linker.ld', che viene specificato di partire con la funzione *kernel\_bo[ot\(\)](#page-2-0)*.

<span id="page-2-0"></span>Listato u168.2. './05/kernel/kernel\_boot.s'

```
.extern kernel main
 |#
 |.globl kernel_boot
|#
|# Dimensione della pila interna al kernel. Qui vengono previsti
|# 32768 byte (0x8000 byte).
|#
 .equ STACK_SIZE, 0x8000
|#
 |# Si inizia subito con il codice che si mescola con i dati;
 |# pertanto si deve saltare alla procedura che deve predisporre
|# la pila e avviare il kernel scritto in C.
|#
|kernel_boot:
     | jmp start
|#
 |# Per collocare correttamente i dati che si trovano dopo l'istruzione
|# di salto, si fa in modo di riempire lo spazio mancante al
|# completamento di un blocco di 4 byte.
|#
 .align 4
|#
  Intestazione «multiboot» che deve apparire poco dopo l'inizio
 |# del file-immagine.
|#
|multiboot_header:
     .int 0x1BADB002 # magic
     | .int 0x00000003 # flags
     -int - (0x1BADB002 + 0x00000003) # checksum
 |#
|# Inizia il codice di avvio.
|#
|start:
#
```

```
# Regola ESP alla base della pila.
#| movl $(stack_max + STACK_SIZE), %esp
| #
     # Azzera gli indicatori contenuti in EFLAGS, ma per questo deve
     # usare la pila appena sistemata.
#pushl $0
    | popf
     #| # Chiama la funzione principale scritta in C, passandogli le
     | # informazioni ottenute dal sistema di avvio.
#| # void kernel_main (unsigned int magic, void *multiboot_info)
| #
    | pushl %ebx # Puntatore alla struttura contenente le
                        | # informazioni passate dal sistema di avvio.
    | pushl %eax # Codice di riconoscimento del sistema di avvio.
     #call kernel main # Chiama la funzione kernel().
 |#
 |# Procedura di arresto.
|#
halt:
    hlt # Se il kernel termina, ferma il microprocessore.
    | jmp halt # Se il microprocessore viene sbloccato, si
                        # ripete il comando HLT.
 |#
 |# Alla fine viene collocato lo spazio per la pila dei dati,
 |# senza inizializzarlo. Per scrupolo si allinea ai 4 byte (32 bit).
|#
 .align 4
 |.comm stack_max, STACK_SIZE
```
La funzione *kernel\_main()* (avviata da *kernel\_boot()*) che viene mostrata nel listato successivo, non è ancora nella sua forma definitiva: per il momento si limita alla visualizzazione delle informazioni *multiboot* e allo stato della memoria utilizzata.

Listato u168.3. Prima versione del file './05/kernel/ kernel\_main.c'

```
|#include <kernel/kernel.h>
|#include <kernel/build.h>
|#include <stdio.h>
|void
kernel\_main (unsigned long magic, multiboot_t *info)
|{
    | //
    | // Inizializza i dati relativi alla gestione dello
    | // schermo VGA, quindi ripulisce lo schermo.
    | //
    vga_init ();
    clear ();
    | //
    | // Data e orario di compilazione.
    | //
    printf ("05 %s\n", BUILD_DATE);
    | //
    | // Cerca le informazioni «multiboot».
    | //
    if (magic == 0x2BADB002)
      | {
         | //
         | // Salva e mostra le informazioni multiboot.
         | //
        mboot_info (info);
        | mboot_show ();
         | //
         | // Raccoglie i dati sulla memoria fisica.
         | //
         kernel_memory (info);
         | //
         | // Omissis.
```

```
| //
       | }
     else
       | {
          printf ("[%s] no \"multiboot\" header!\n",
                   func );
       | }
     | //
     printf ("|8s] system halted\n", _func_);
     \_Exit (0);
|}
```
#### <span id="page-5-0"></span>I listati successivi, relativi alle funzioni *kernel\_memory()* e *kernel\_m[emory\\_](#page-5-0)show()*, sono nel loro stato definitivo.

Listato  $\mu$ 168.4. './05/kernel/kernel\_memory.c'

```
|#include <kernel/kernel.h>
|#include <stdio.h>
|void
|kernel_memory (multiboot_t *info)
|{
    | //
    | // Imposta valori conosciuti o predefiniti.
    | //
    | os.mem_ph.total_s = (uint32_t) &k_mem_total_s;
    | os.mem_ph.total_e = (uint32_t) &k_mem_total_e;
    | os.mem_ph.available_s = (uint32_t) &k_mem_total_e;
    | os.mem_ph.available_e
    | = (uint32_t) &k_mem_total_e+0x0FFFFF; // 1 Mibyte.
    | //
    os.mem\_ph.k\_text_s = (uint32_t) & k_mem\_text_s;| os.mem_ph.k_text_e = (uint32_t) &k_mem_text_e;
    | os.mem_ph.k_rodata_s = (uint32_t) &k_mem_rodata_s;
    | os.mem_ph.k_rodata_e = (uint32_t) &k_mem_rodata_e;
```

```
\cos.mem_ph.k_data_s = (uint32_t) \&k_mem_data_s;
     os.mem\_ph.k\_data_e = (uint32_t) & k_mem\_data_e;
     \circs.mem_ph.k_bss_s = (uint32_t) &k_mem_bss_s;
     os.mem\_ph.k_bss_e = (uint32_t) & k_mem_bss_e;| //
     if ((info->flags \& 1) > 0)
| {
         \cos.mem ph.available e = 1024 \star info->mem upper;
       | }
     | //
     os.mem\_ph.total_l = os.mem\_ph.available_e / 0x1000;| //
     kernel_memory_show ();
|}
```
Listato u168.5. './05/kernel/kernel\_memory\_show.c'

```
|#include <kernel/kernel.h>
|#include <stdio.h>
|void
kernel_memory_show (void)
|{
    | //
    | printf ("[%s] kernel %08" PRIX32 "..%08" PRIX32
                | " avail. %08" PRIX32 "..%08" PRIX32 "\n",
                          \_func_,| os.mem_ph.total_s,
                          | os.mem_ph.total_e,
                          | os.mem_ph.available_s,
                          | os.mem_ph.available_e);
    | //
    | printf ("[%s] text %08" PRIX32 "..%08" PRIX32
                   rodata %08" PRIX32 "..%08" PRIX32 "\n",
                          \_func\_,
                          | os.mem_ph.k_text_s,
```

```
| os.mem_ph.k_text_e,
                           | os.mem_ph.k_rodata_s,
                           os.mem_ph.k_rodata_e);
     | //
     | printf ("[%s] data %08" PRIX32 "..%08" PRIX32
                 | " bss %08" PRIX32 "..%08" PRIX32 "\n",
                           func_{},| os.mem_ph.k_data_s,
                           | os.mem_ph.k_data_e,
                           | os.mem_ph.k_bss_s,
                           | os.mem_ph.k_bss_e);
     | //
     printf ("[%s] limit %08" PRIX32 "\n",
                           \_func\_,
                           os.mem_ph.total_l);
|}
```
## <span id="page-7-1"></span><span id="page-7-0"></span>Altri file mancanti

«

Nella descrizione della libreria che fa capo al file di intestazione 'stdlib.h', è stata omessa la funzione *\_Exit()* che ora è indispensabile precisare, essendo usata dalla funzione *kernel\_main()*. In pratica si esegue semplicemente un ciclo senza fine, cercando però di sospendere il funzionamento del microprocessore, fino a quando si verifica un'interruzione.

Listato  $\mu$ 168.6. './05/lib/\_Exit.s'

```
.globl _Exit
 |#
 Exit:
    enter $0, $0
     .equ status, 8 # Primo argomento.
    | mov status(%ebp), %eax # Copia il valore da restituire
                             | # in EAX, anche se poi non se ne
                             | # fa nulla.
    | leave
| #
halt:
    hlt # Ferma il microprocessore.
     | jmp halt # Se il microprocessore viene sbloccato, si
                # ripete il comando HLT.
```
### <span id="page-8-0"></span>Compilazione e prova di funzionamento

Prima di procedere alla compilazione con lo script '**compile**' (o direttamente con '**makeit**'), occorre verificare che la variabile di ambiente '**TAB**' sia dichiarata correttamente nello script '**makeit**', in modo da contenere esattamente un carattere di tabulazione orizzontale (diversamente i file-make non verrebbero creati nel modo giusto). Inoltre occorre avere preparato il file-immagine del dischetto e averlo innestato nella directory '/mnt/fd0/' (diversamente occorre modificare sempre lo script '**makeit**'). Quando tutto sembra pronto, basta avviare lo script '**bochs**' (da una finestra di terminale, durante una sessione grafica di lavoro con X) per far partire il sistema giocattolo in prova. Se tutto va bene, viene visualizzato il testo seguente e poi tutto si ferma; se invece si presenta un errore, il simulatore Bochs riavvia e si riparte con GRUB 1.

«

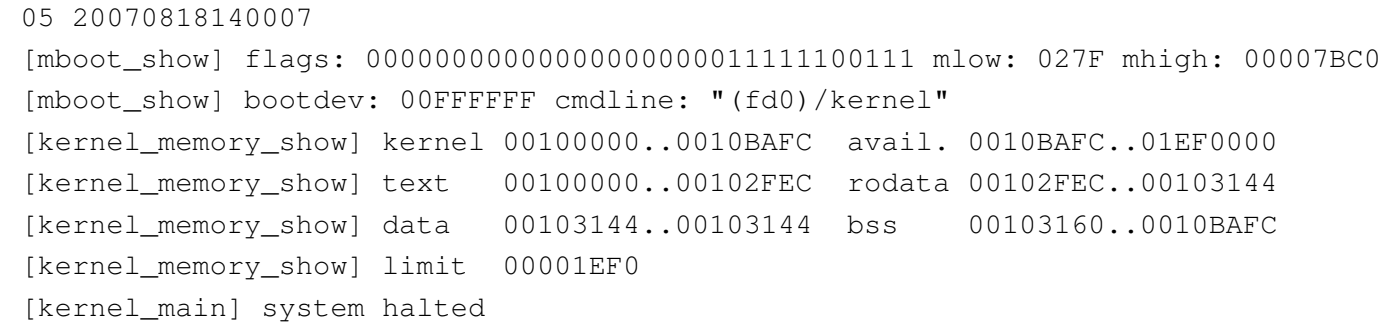

Dall'esempio mostrato si può determinare quanto segue: la memoria bassa arriva fino a  $27F_{16}$  Kibyte (639 Kibyte); la memoria alta arriva fino a  $7BCO<sub>16</sub>$  Kibyte (31680 Kibyte); il kernel utilizza la memoria da  $100000_{16}$  byte (1024 Kibyte) a  $10BAFC_{16}$  byte (1070 Kibyte circa); pertanto la parte rimanente è tutta memoria libera.

Con questi dati, nel prossimo gruppo di sezioni viene preparata una tabella GDT minima, con la quale si definisce solo la memoria esistente effettivamente.